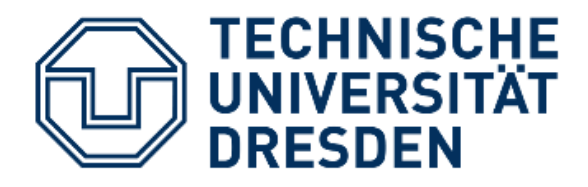

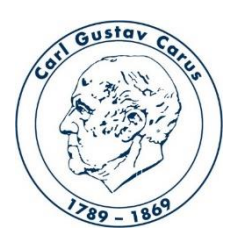

Referat IT Medizinische Fakultät Carl Gustav Carus

# **Anleitung zum Upload einer Videodatei in das ePortal**

Kontakt: helpdesk@cgc.med.tu-dresden.de Stand: 15.04.2020

# Upload der Videodatei ins ePortal

# **1. Anmeldung am ePortal**

#### Aufruf der Seite<https://eportal.med.tu-dresden.de/> und Anmeldung mit ZIH-Login

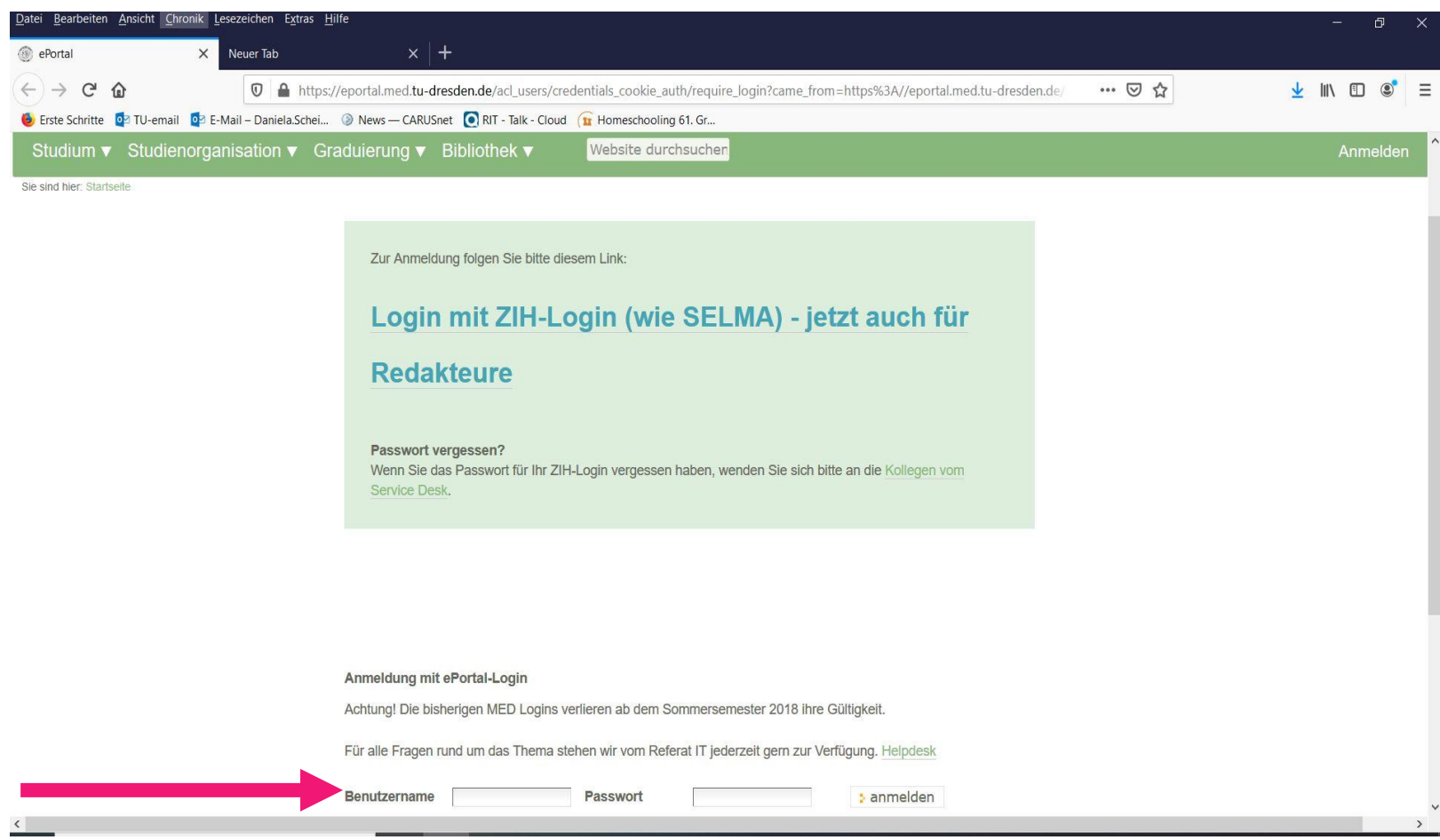

# **2. Anlegen einer Video-Lehrveranstaltung**

Zu der Seite navigieren wo das Video angezeigt werden soll und auf "hinzufügen" klicken  $\rightarrow$  "video lv" auswählen

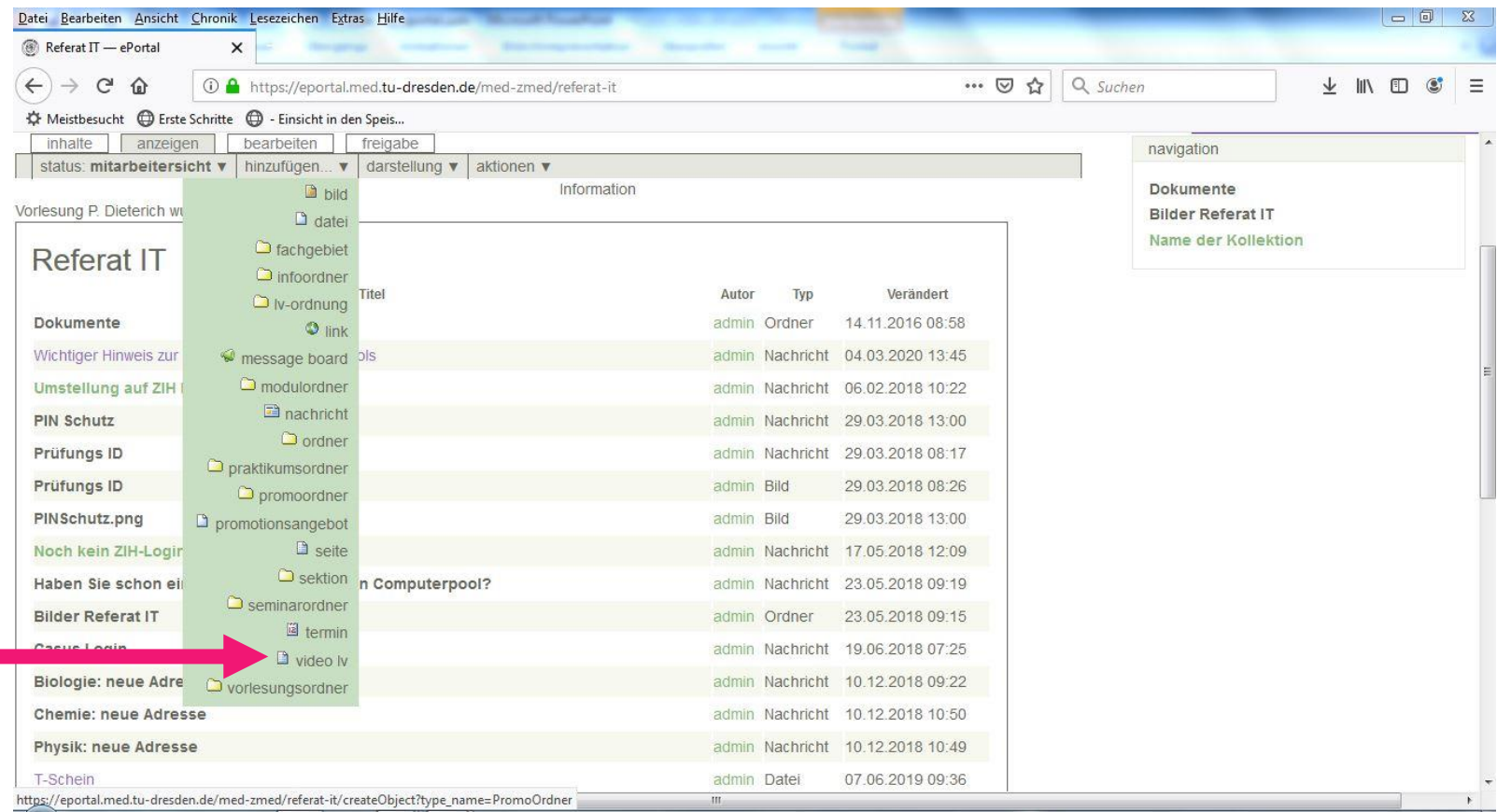

# **3. Video-Lehrveranstaltung bezeichnen**

- -> Titel vergeben (1)
- -> auf Durchsuchen (2) klicken

#### -> Haken "Download für Videos ermöglichen" setzen (wenn gewünscht)

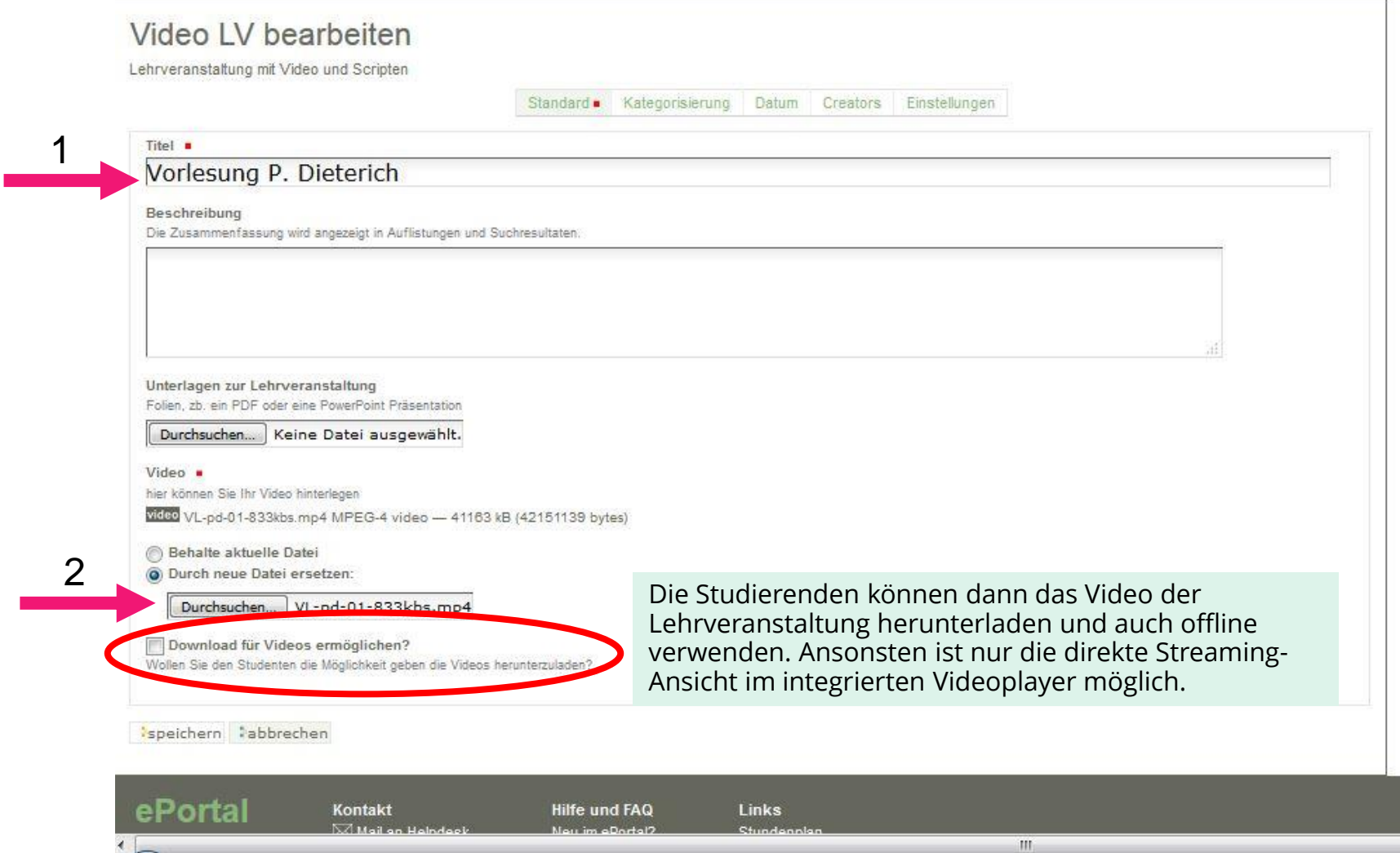

# **4. Video vom lokalen Rechner hochladen**

Das gewünschte Video auswählen und auf Öffnen klicken

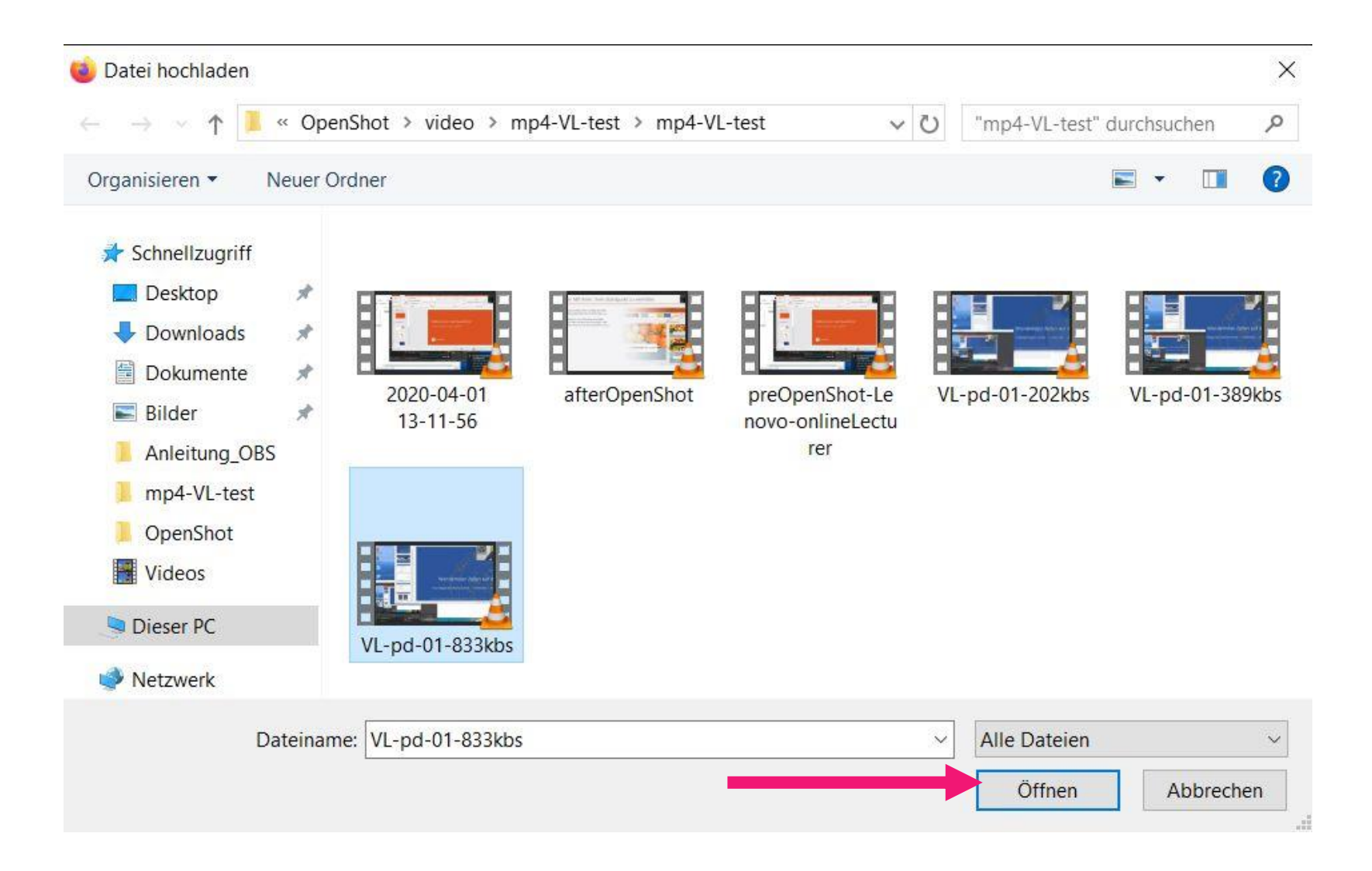

# **5. Unterlagen zur Lehrveranstaltung hinzufügen**

- -> Powerpoint oder PDF zur Veranstaltung hinzufügen
- -> auf "Durchsuchen" klicken und die gewünschte Datei auswählen

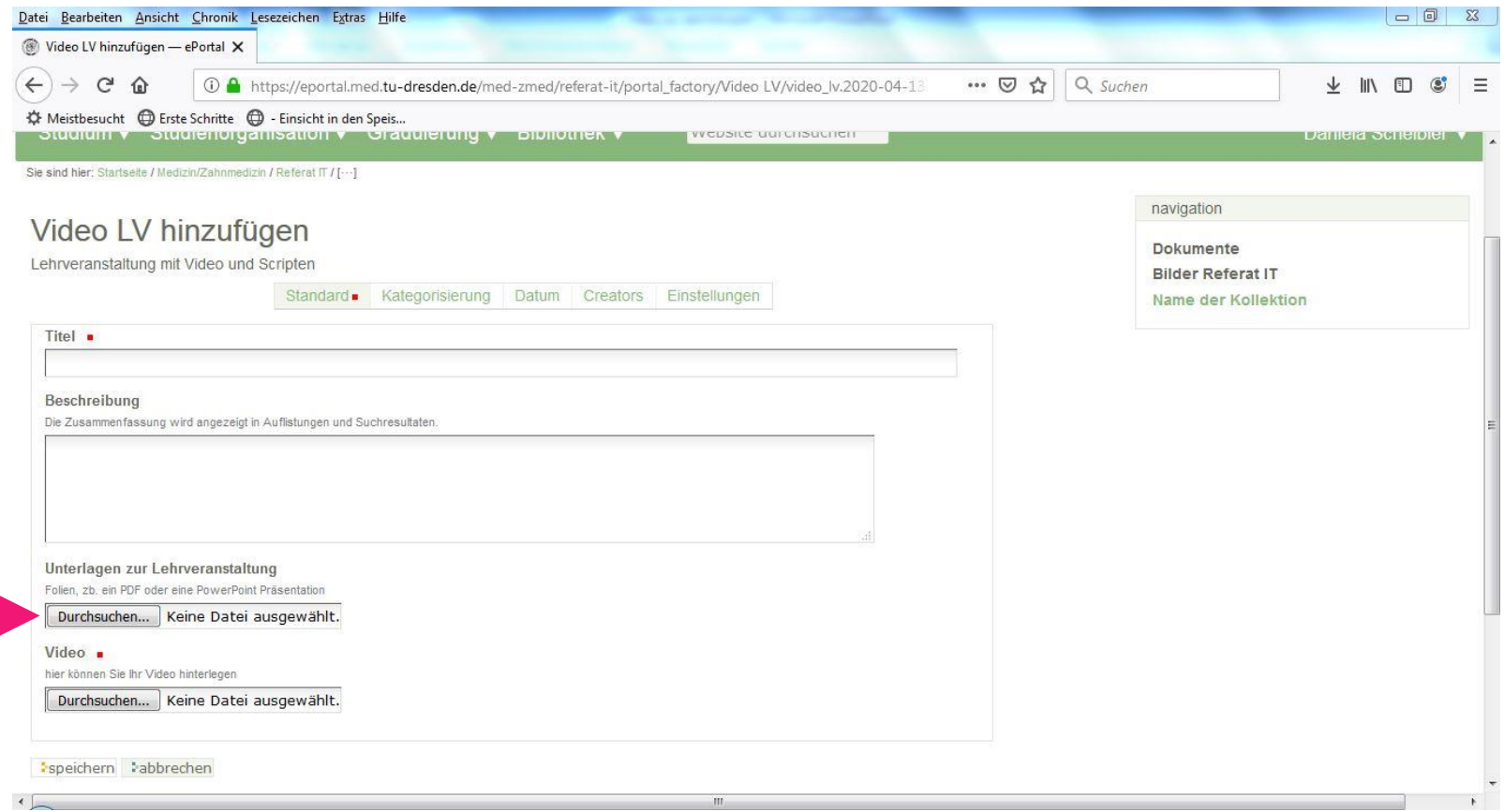

# **6. Die Erstellung der Video-Lehrveranstaltung abschließen**

#### Unten links auf speichern klicken.

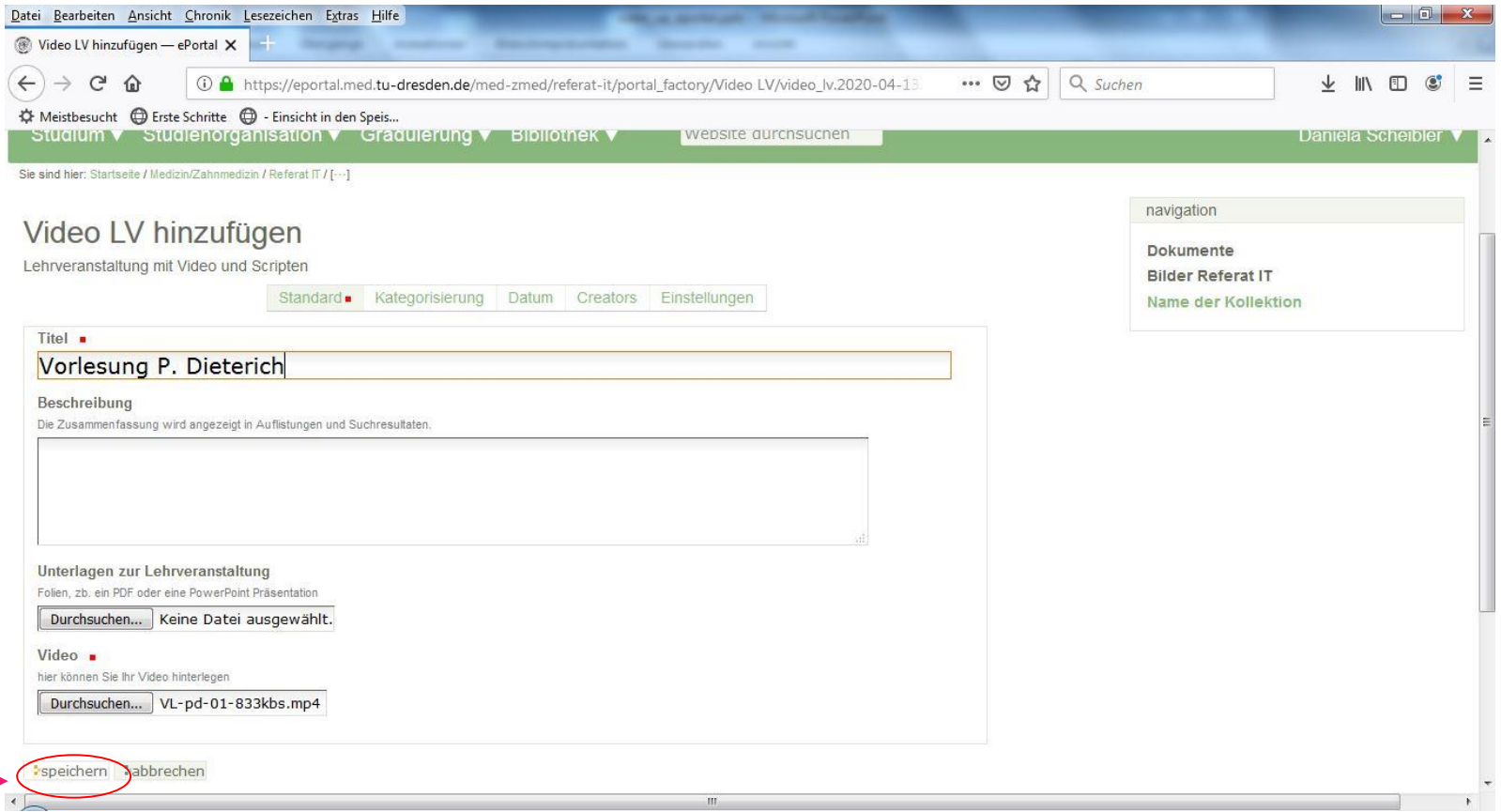

# **7. Preview der Veranstaltung**

- Die Video-Datei wird nun im Hintergrund konvertiert. Sie werden als Redakteur per Mail informiert, sobald die Konvertierung abgeschlossen ist.
- Dann kann die Videodatei im Browser abgespielt werden und ist in drei verschiedenen Qualitäten zum Download verfügbar.
- Vergessen Sie nicht die Freischaltung in "Studentensicht"

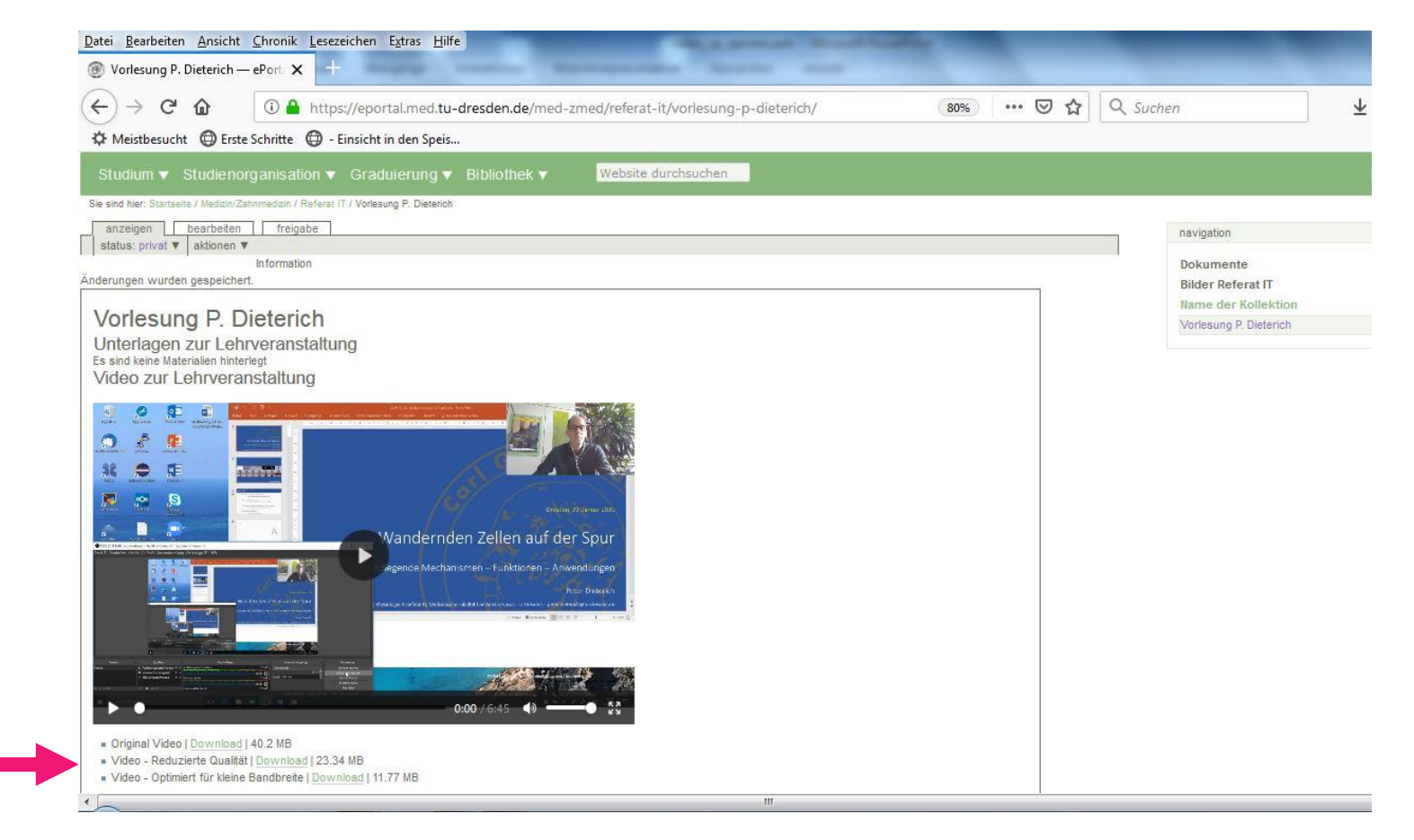